#### Getting Started with a PC

1 Install WinAVR from the Command Module product CD

- <sup>2</sup> Power on iRobot Create, plug the Command Module into the robot's Cargo Bay Connector, and connect the USB cable from your PC to the Command Module.
- 3 Install the USB drivers (there are 2 that need to be installed) using the Found New Hardware Wizard or the installation executable on the Command Module product CD
- Set the USB serial port to COM9 (open the Properties for the port from the Device Manager and change the com port using the Advanced button in the Port Settings tab)

An easy step-by-step guide and reference card for using the iRobot Command Module with your iRobot Create.<sup>M</sup>

#### Creating and Loading a New Project

#### 1 Open WinAVR

- 2 Create a new project and add the source files (e.g. input.c, oi.h and makefile from the input example program on the product CD)
- 3 Compile the project using Tools->[WinAVR] Make All
- 4 Connect the Command Module to iRobot Create and connect the USB cable from your PC to the Command Module
- **5** Press Reset on the Command Module

Rechargeable battery and charger for the iRobot Create

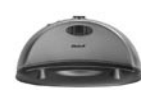

### Home Base<sup>™</sup>

## iRobot<sup>®</sup> Create<sup>™</sup> Accessories

Register your iRobot® Command Module today and SAVE 15% on all accessories.

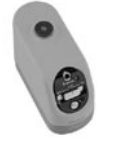

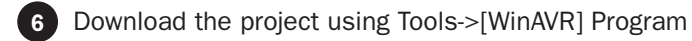

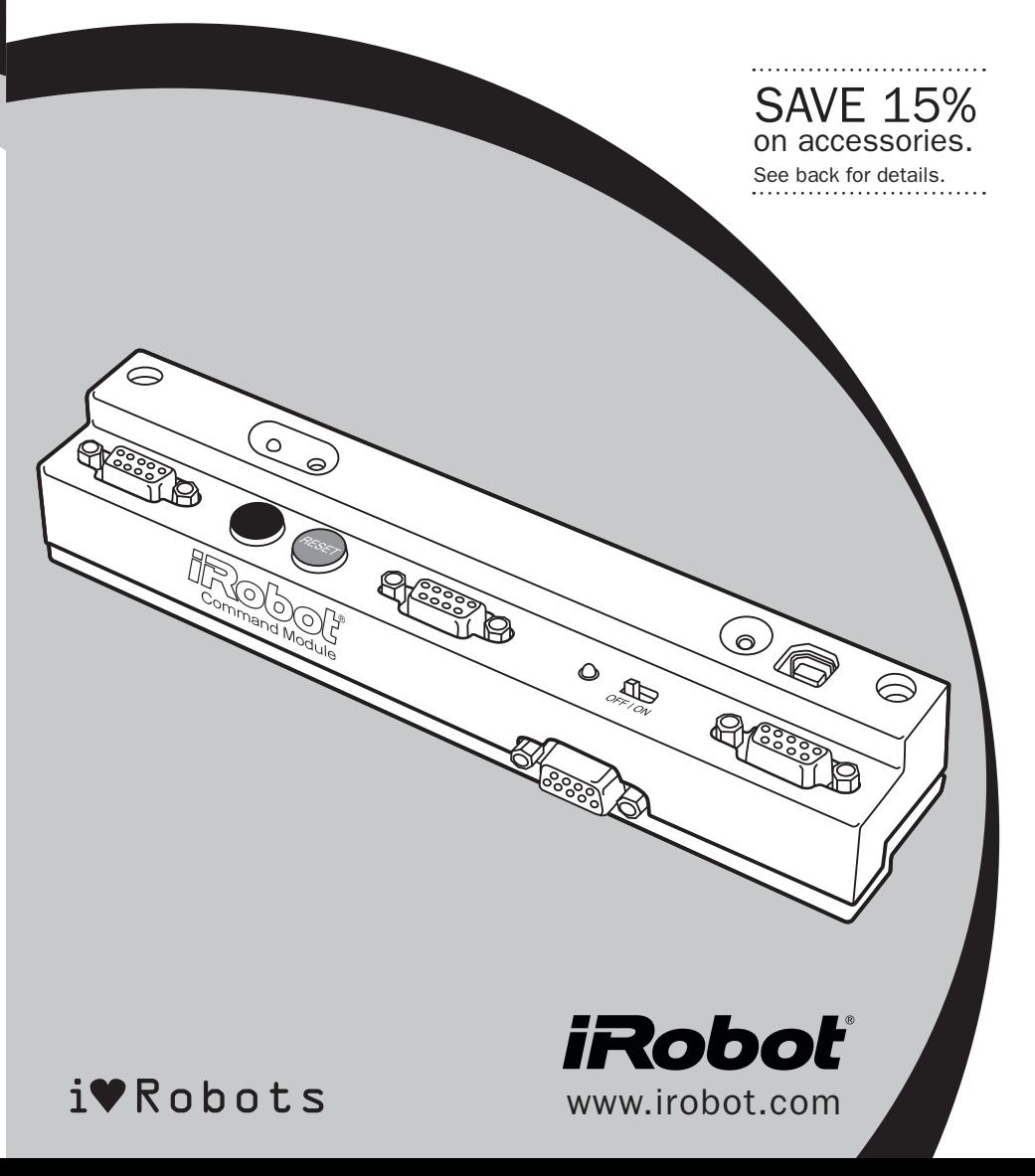

# iRobot® Command Module Quick Start Guide

#### Virtual Wall®

IR transmitter conveniently placed at robot eye-level. Can be used as an invisible wall or beacon

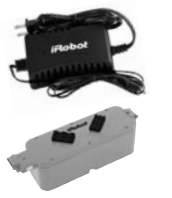

#### iRobot Rechargeable Battery

Recharges the iRobot rechargeable battery while in iRobot Create. Also contains 3 IR transmitters

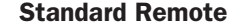

Allows you to control iRobot Create from a distance

©2006 iRobot Corporation. All rights reserved. iRobot and Virtual Wall are registered trademarks of iRobot Corporation. Home Base and Create are trademarks of iRobot Corporation. U.S. Pat. Nos. 6,594,844 6,690,134, and 6,809,490. Other patents pending.

For more accessories and ordering information go to www.irobot.com or call 800.727.9077.

> *\*See registration card for details. Availability subject to change. Shipping and handling not included.*

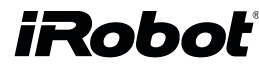

429.06

For the full set of instructions on setting up and using your Command Module visit www.irobot.com/create to download the Command Module Owner's Manual.

### **iRobot**

## Introduction

With the iRobot Command Module, you can control iRobot Create with programs you write in C or C++. And when you add custom hardware to the Command Module and iRobot Create, you can invent almost any kind of robot you want.

The Command Module plugs into iRobot Create's Cargo Bay connector and screws down for a secure connection. Its four DB-9 expansion ports (ePorts) make adding your own sensors, lights, and motors inexpensive and easy. For more detail, download the Command Module Owner's Manual at www.irobot.com/create.

With the programs you write, you can control iRobot Create's motors, lights, and songs and read its sensors using the robot's Open Interface serial protocol (details are in the iRobot Create Owner's Manual and online at www.irobot.com/create). You can also control and read your own custom sensors, buttons, LEDs, and motors when you connect them to the Command Module's expansion ports. Once you write your programs, they are easy to download to the Command Module's microcontroller.

Start with one of the example programs; expand and change it as you wish. For more information on writing software for the Command Module see the Software Reference chapter in the Command Module Owner's Manual and the Open Interface reference guide.

#### What's included:

iRobot Command Module

USB Cable

iRobot Command Module CD that includes:

- WinAVR install
- USB Driver install
- Example programs
- Atmel AVR ATmega168 microcontroller data sheet

#### Processor I/O Pins

The Command Module's Atmel AVR ATmega 168 microcontroller has 23 I/O pins, arranged into 3 ports (B, C and D), plus 2 additional analog input pins. The table below gives a description of each pin along with the location of the hardware to which it is connected. For information on how to control and read from these pins, see the Command Module Owner's Manual.

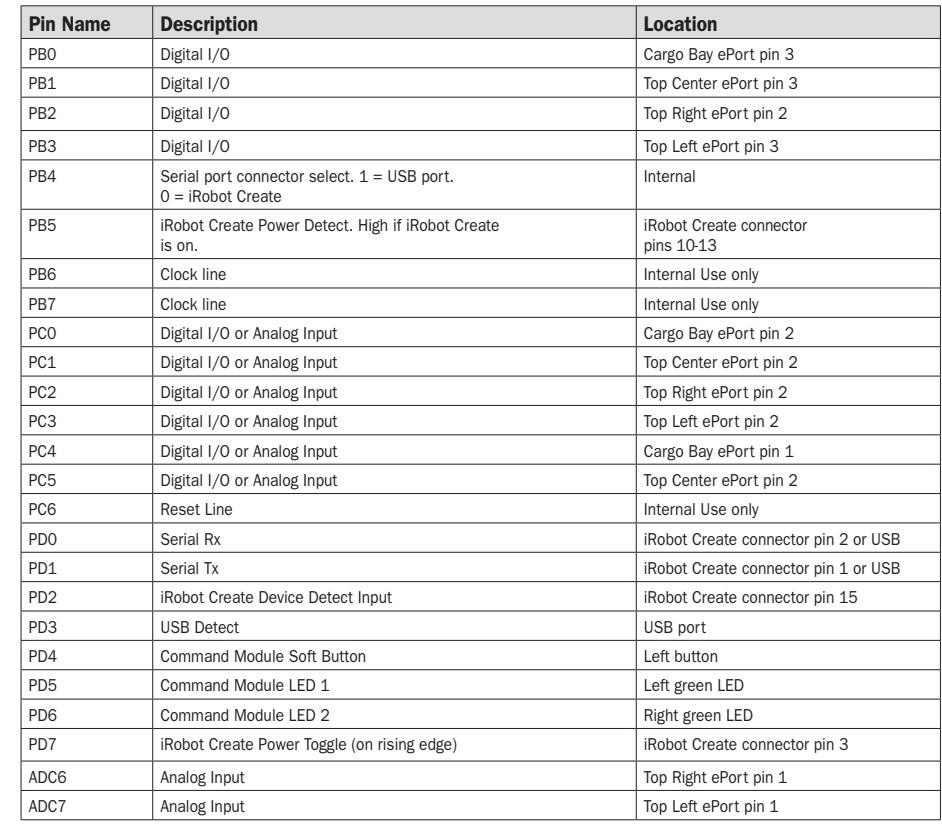

#### Top Right ePort

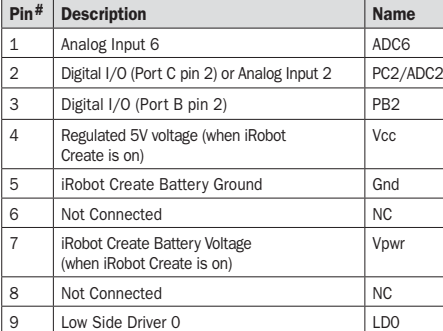

#### Cargo Bay ePort

*iRoboť* 

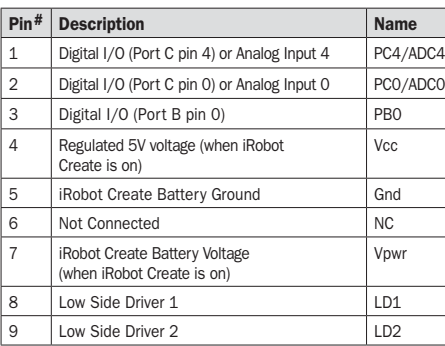

#### Top Left ePort

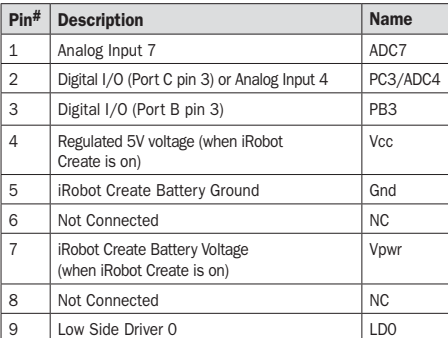

#### Top Center ePort

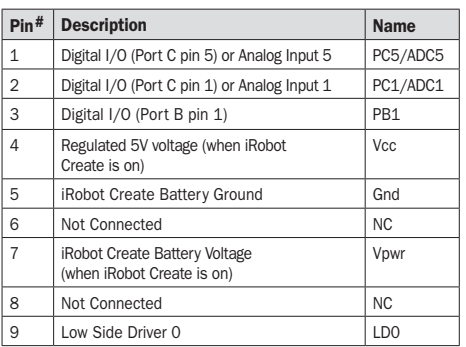

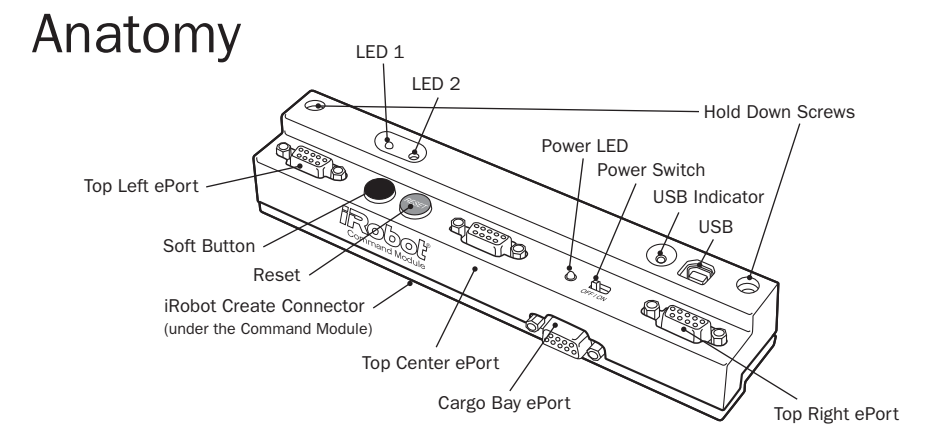

#### System Requirements:

Windows XP\* USB connection

\*Support for additional operating systems may be available at www.irobot.com/create.

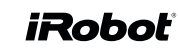

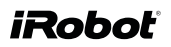

The tables below show the signal connections for the each of the ePorts. The four ePorts have similar electrical connections, allowing add-on modules to be installed in different ePorts depending upon your needs.

For more details on your iRobot Command Module and to download the Owner's Manual, visit www.irobot.com/create.